# ShowPlayer.ocx 控件接口

## 一. 更新历史

2020-9-10 添加接口说明; 2020-11-01 重新梳理接口;

## 二. 前言

## 1. 概述

本控件是美畅提供实时视频访问接口,通过本控件,开发者可以通过控件访问美畅平台 所支持的所有视频设备,含实时视频播放、抓图、回放等接口。

本控件仅支持 Windows 平台, 是标准 ActiveX 控件, 可以使用在普通客户端程序或者  $WEB \nightharpoonup$ 。

## 2. 调用时依赖

本控件依赖以下插件:

a. 美畅底层插件 sp\_video.dll

所以,在使用中,请务必注意先保证这个插件存在。

## 3. 调用时序

- 1. 调用具体功能前,请先调用 Sys\_Init 函数,本函数用于初始化。
- 2. 退出时, 请调用 Sys\_Deinit 函数。

## 4. 支持的播放方式

1. 按 Cell 播放 : 这个 Cell 是控件负责维护的, 也就是可以 1, 4, 9, 16 等画面切换 的。

## 三. 具体接口说明

## 1. 插件设置

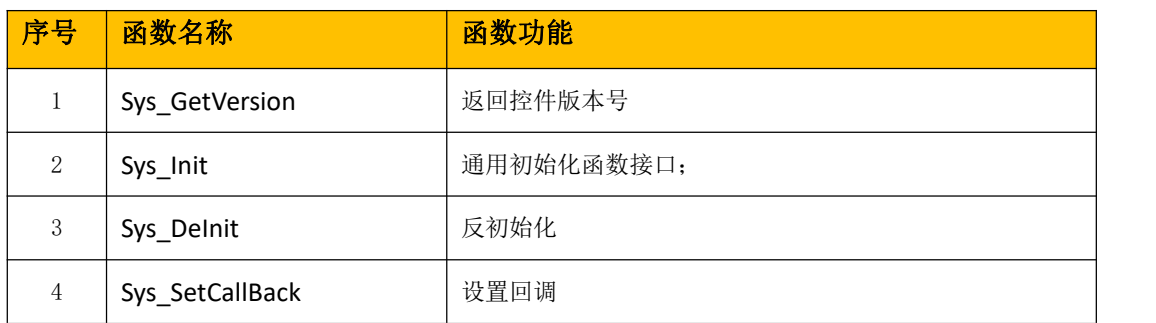

### Sys\_GetVersion

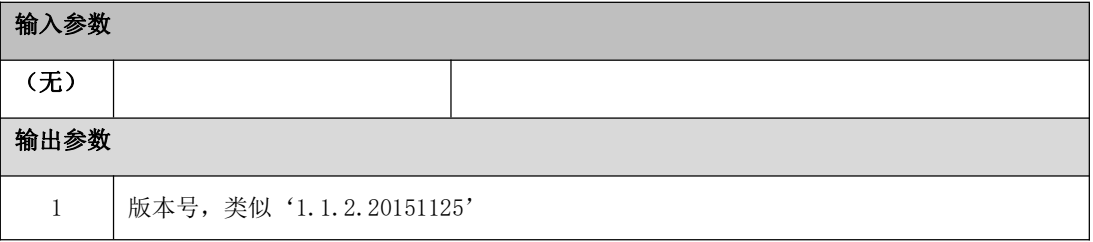

## ■ Sys\_Init

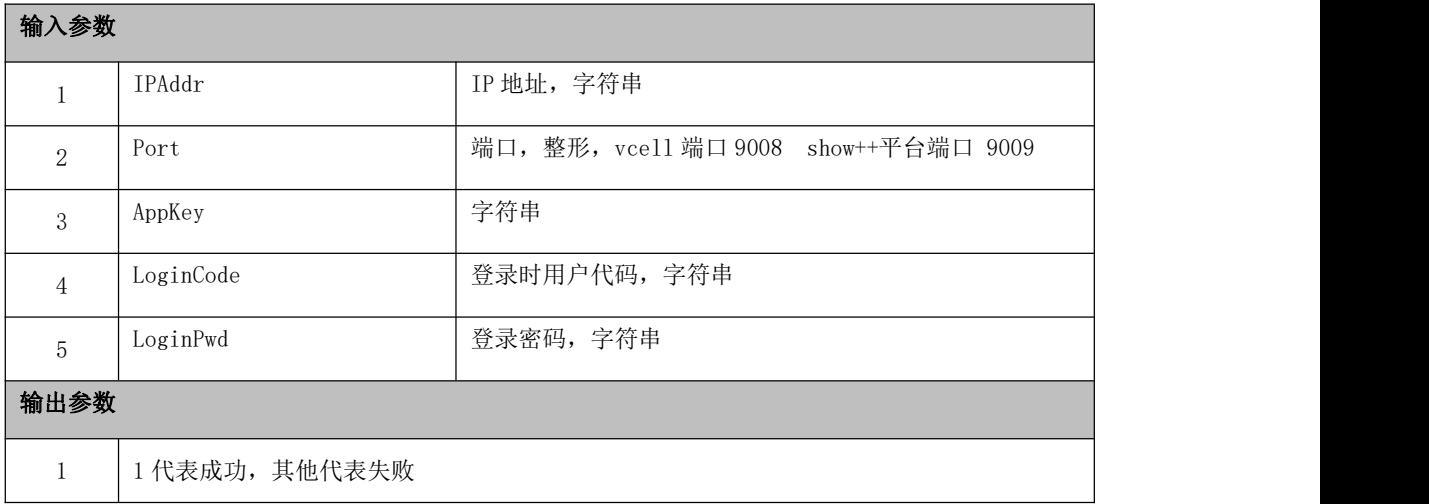

## ■ Sys\_DeInit

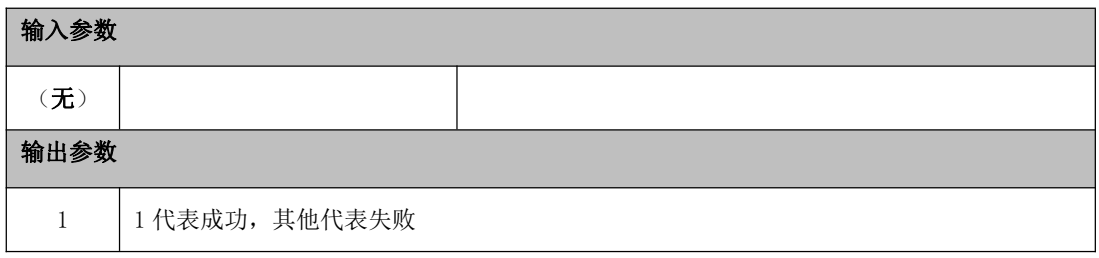

## $\blacksquare$ Sys\_SetCallBack

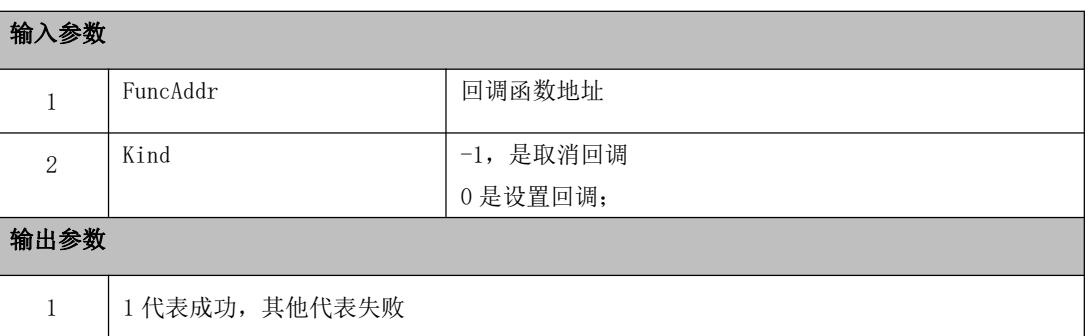

## 2. 画面设置

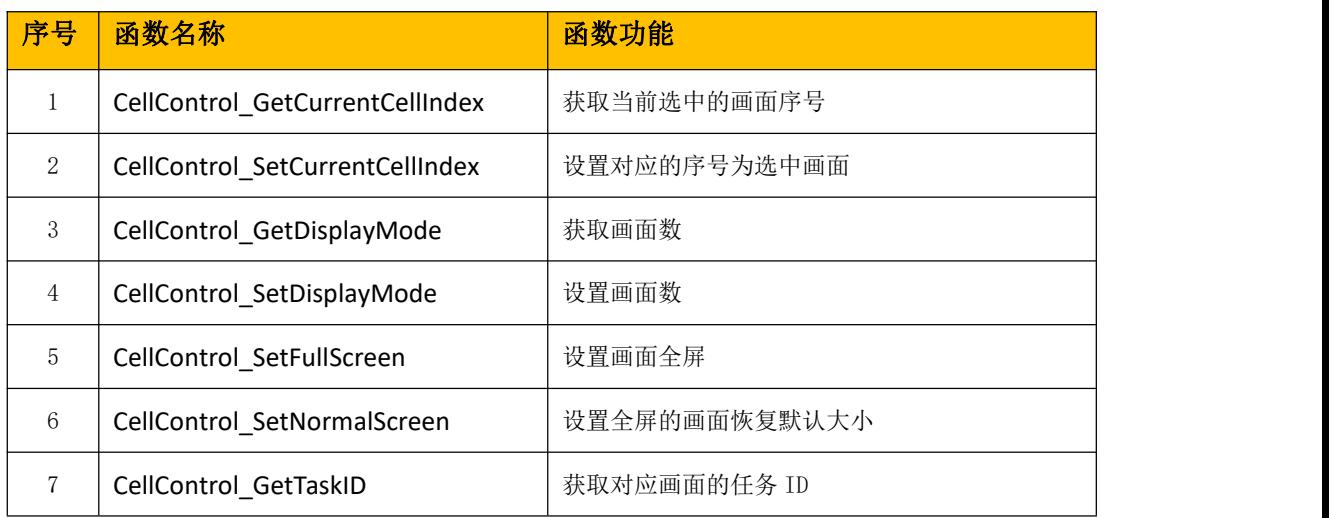

### ■ CellControl\_GetCurrentCellIndex

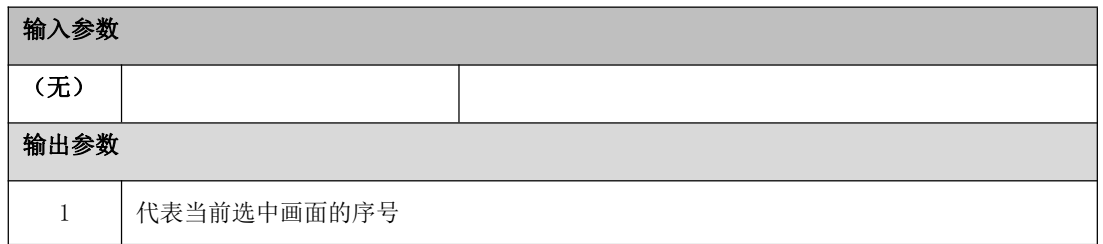

#### ■ CellControl\_SetCurrentCellIndex

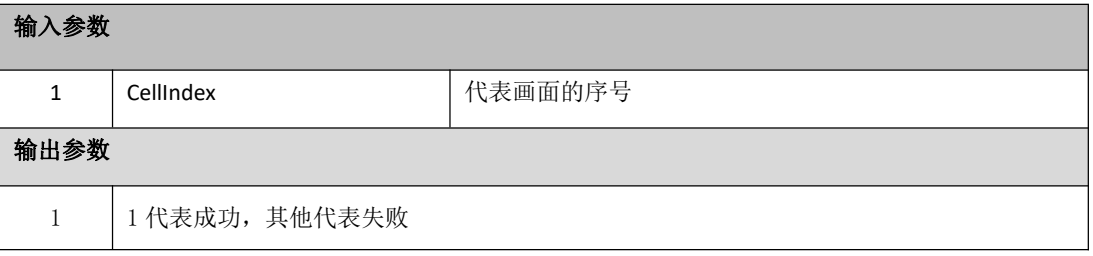

## ■ CellControl\_GetDisplayMode

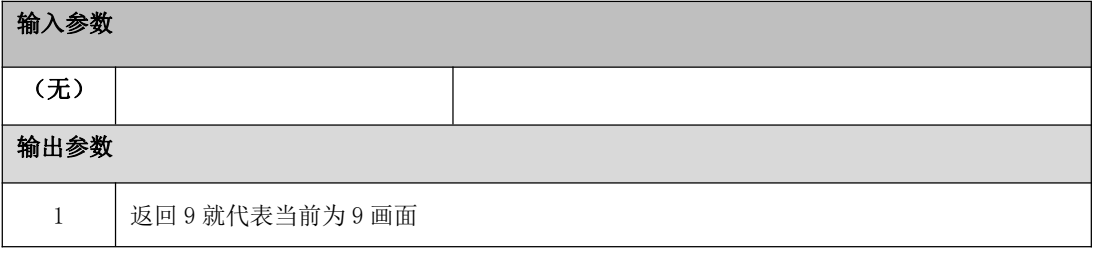

#### ■ CellControl\_SetDisplayMode

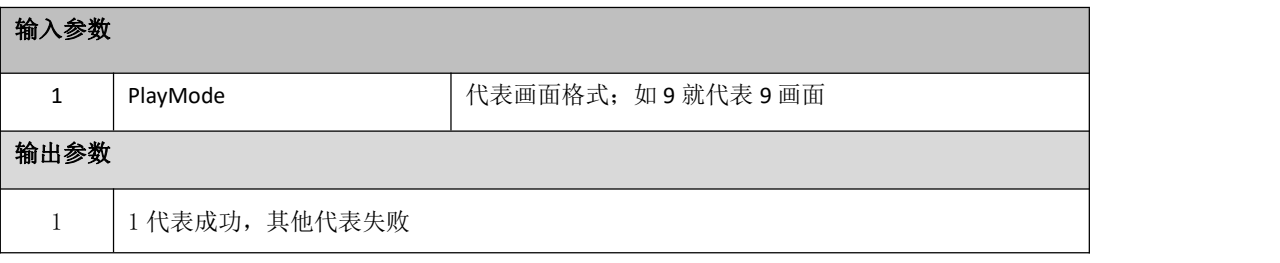

#### ■ CellControl\_SetFullScreen

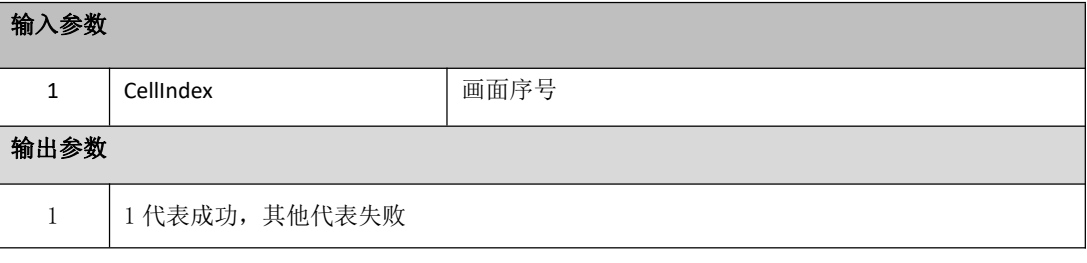

#### ■ CellControl\_SetNormalScreen

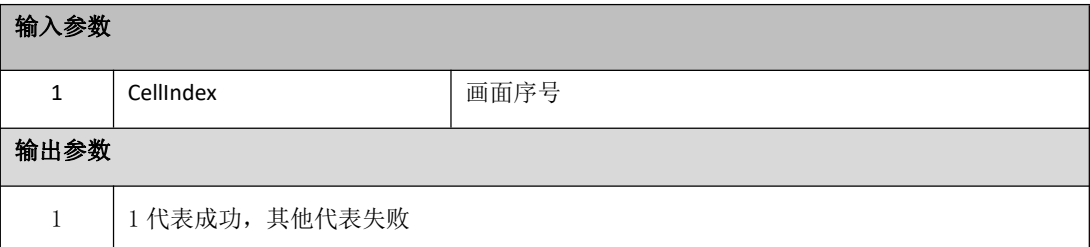

## ■ CellControl\_GetTaskID

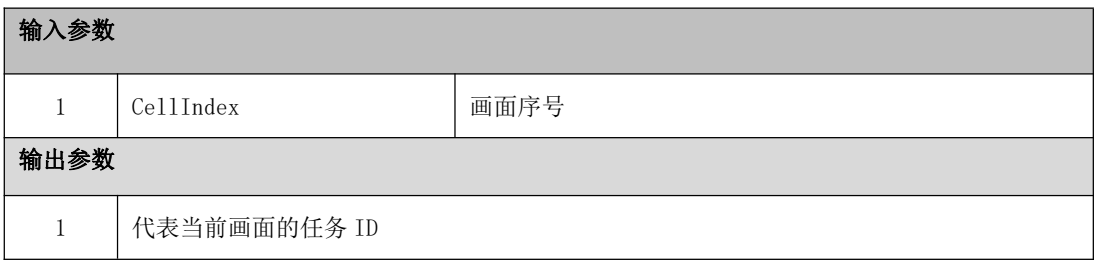

## 3. 播放任务

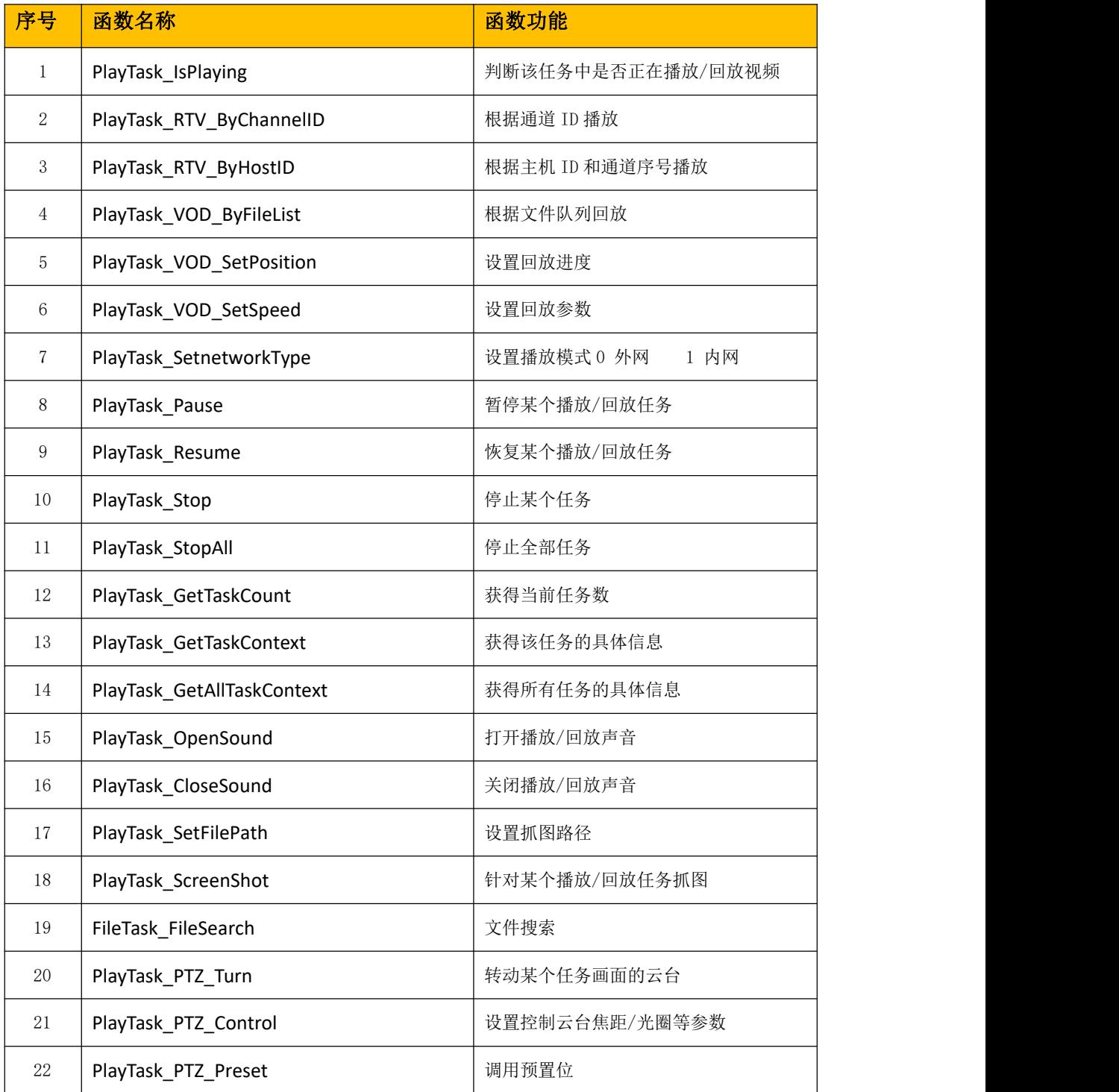

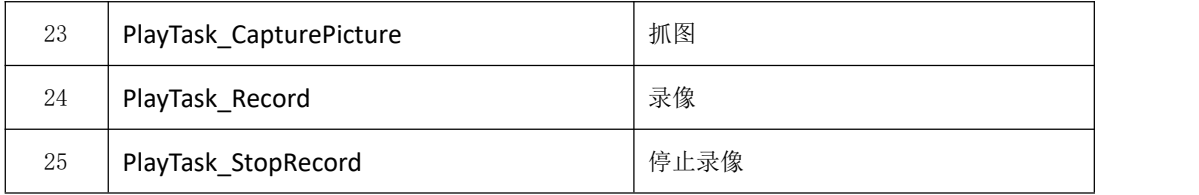

## ■ PlayTask\_IsPlaying

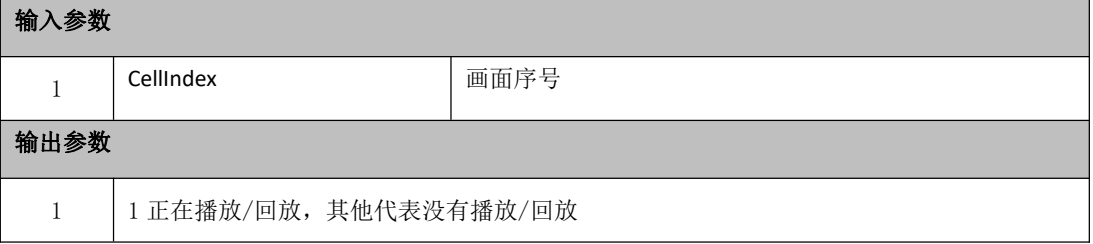

## ■ PlayTask\_RTV\_ByChannelID

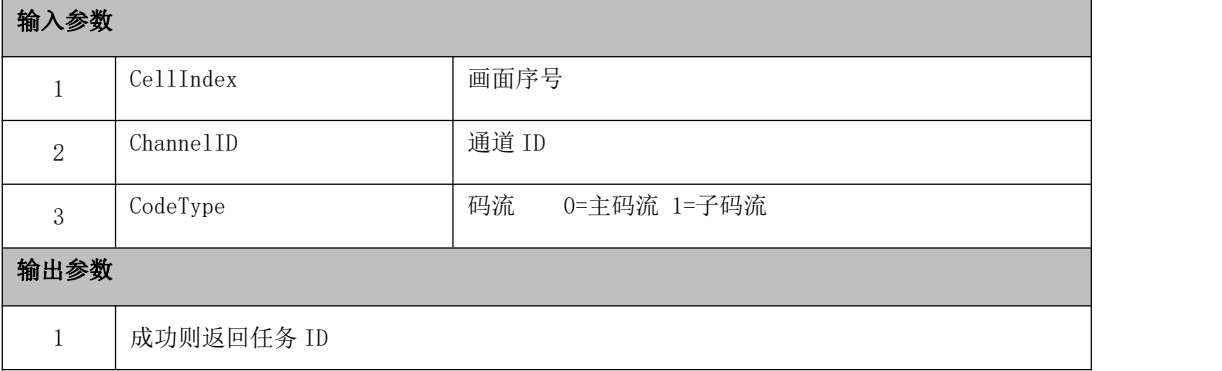

## ■ PlayTask\_RTV\_ByHostID

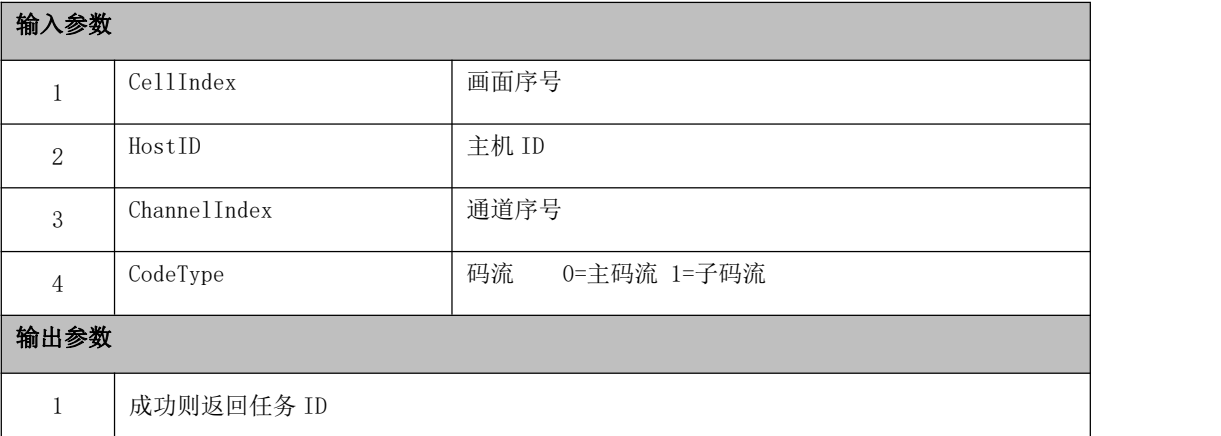

#### ■ PlayTask\_RTV\_BySerialNo

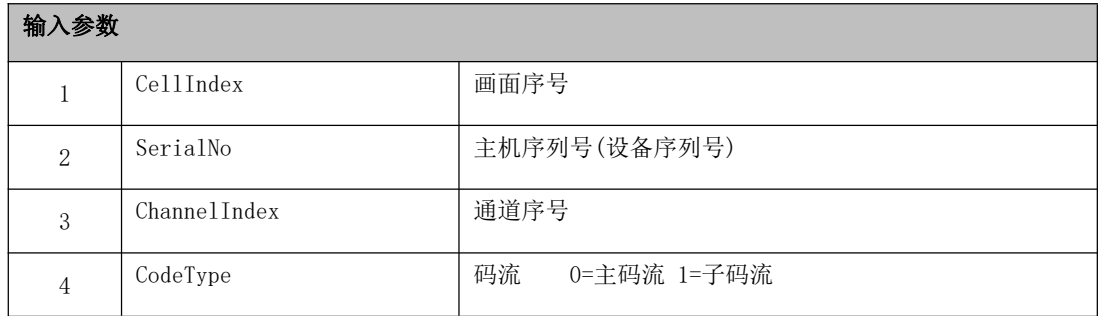

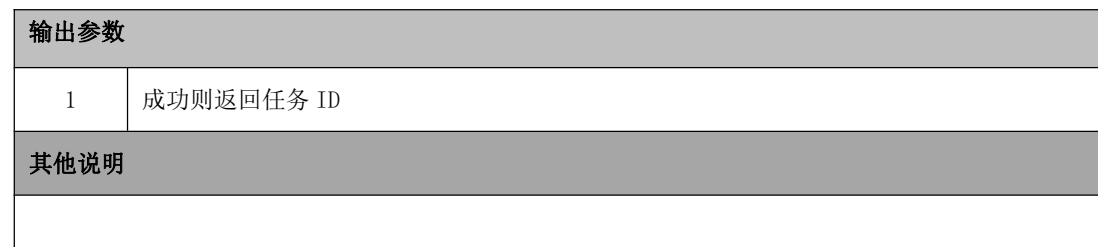

#### ■ PlayTask\_VOD\_ByFileList

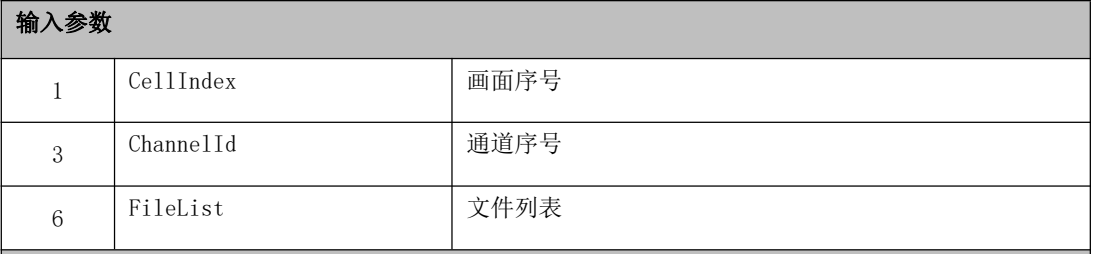

输出参数

1 代表任务该任务的 ID;

其他说明

时间格式: 2016-01-01 00:00:01

文件列表 FileList 格式 Json 字符串:

**{ "channelId":** (通道 **ID**)**,**

**"data":[{"fileName:""","fileSize:"0,"fileIndex:"2,"fileUrl:""","startTime:""","endTime:""","fileLocation:"**

- **"","sessionId:"""} ],(**中括号中的内容搜索录像文件中有**)**
	- **"hWnd":** (窗口句柄)**,**
	- **"taskId":** (回放任务 **ID**)
- **}**

#### ■ PlayTask\_VOD\_SetPosition

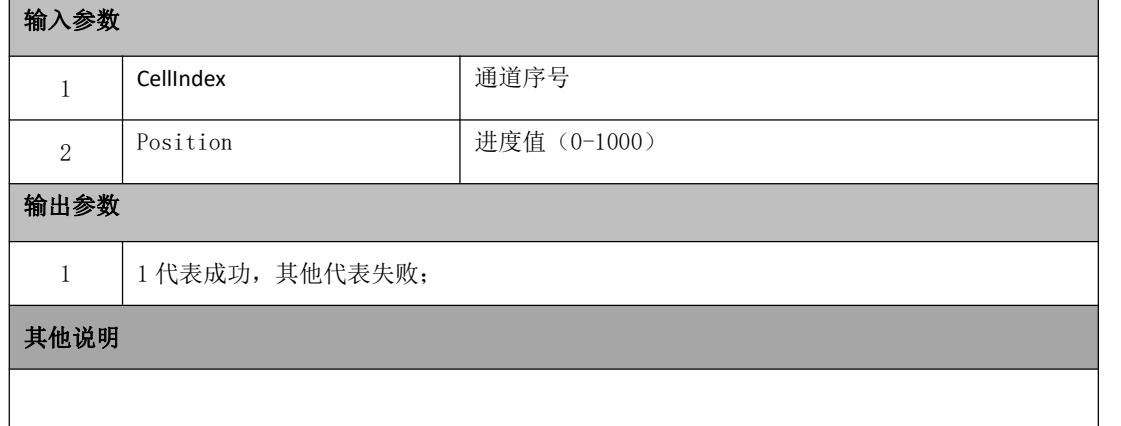

■ PlayTask\_VOD\_SetSpeed

输入参数

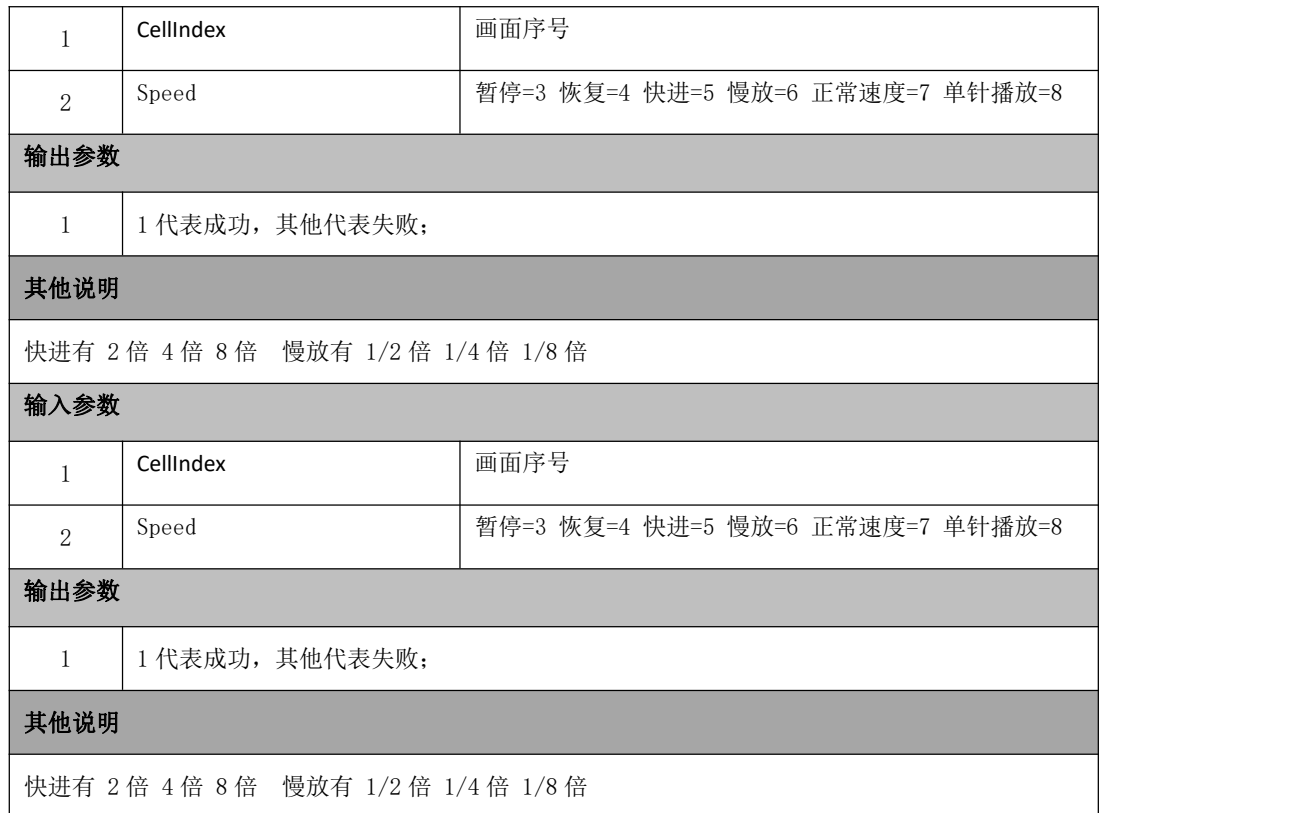

## ■ PlayTask\_SetnetworkType

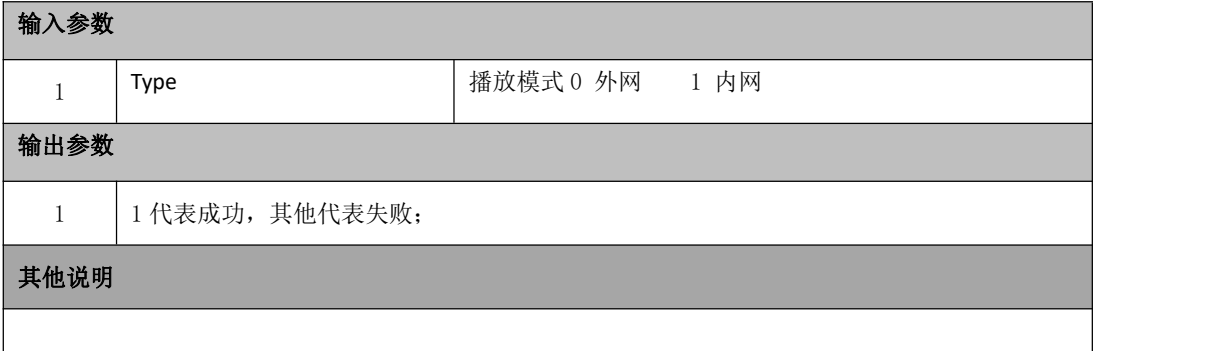

#### ■ PlayTask\_Pause

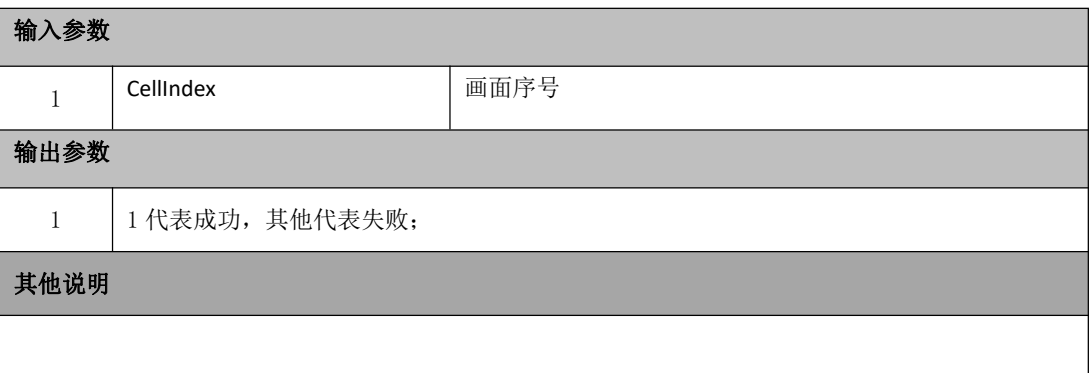

#### ■ PlayTask\_Resume

输入参数

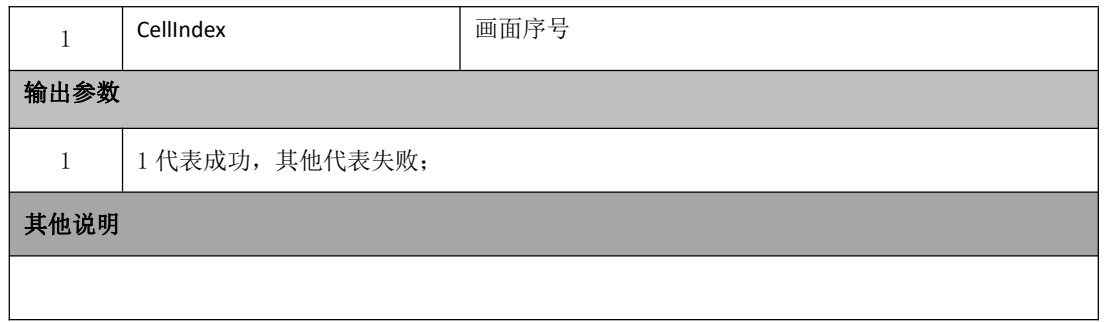

■ PlayTask\_Stop

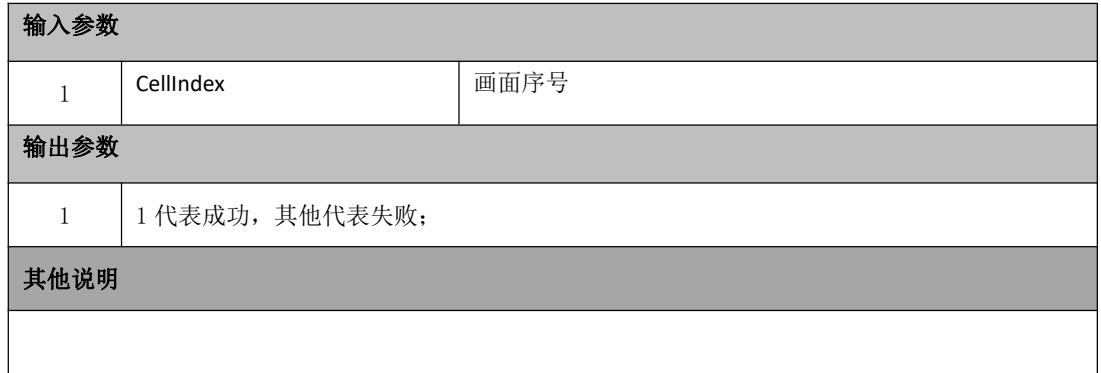

#### $\blacksquare$ PlayTask\_StopAll

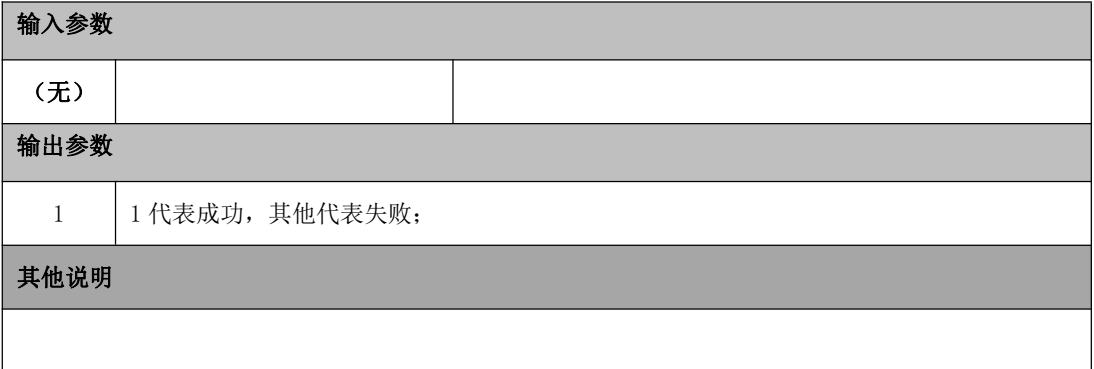

■ PlayTask\_GetTaskCount

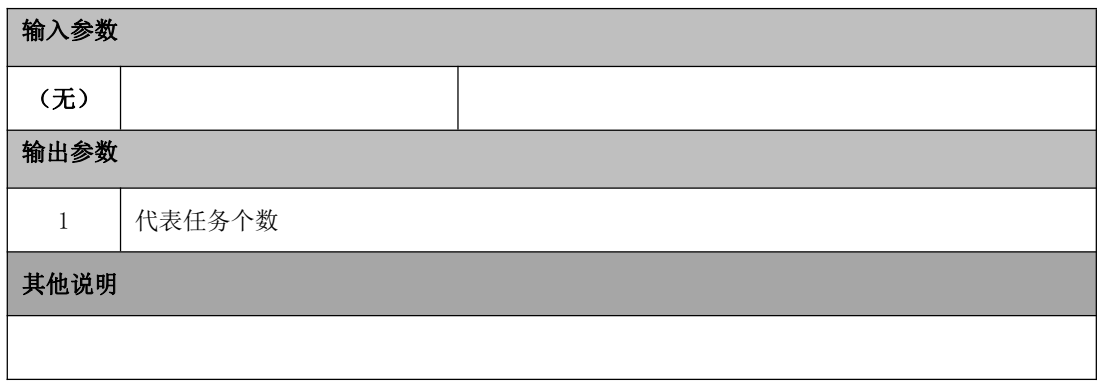

#### ■ PlayTask\_GetTaskContext

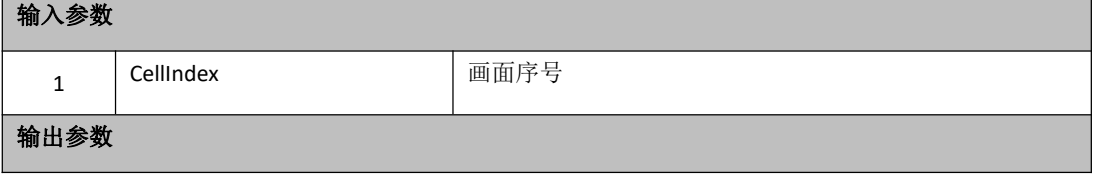

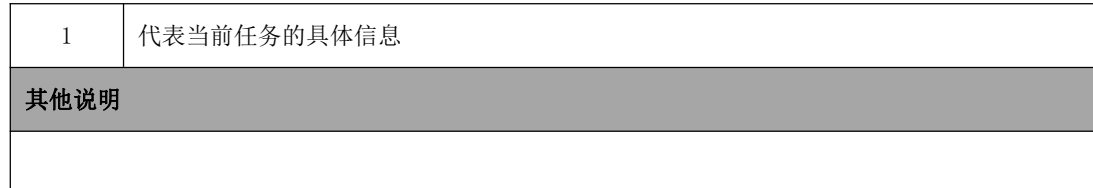

## ■ PlayTask\_GetAllTaskContext

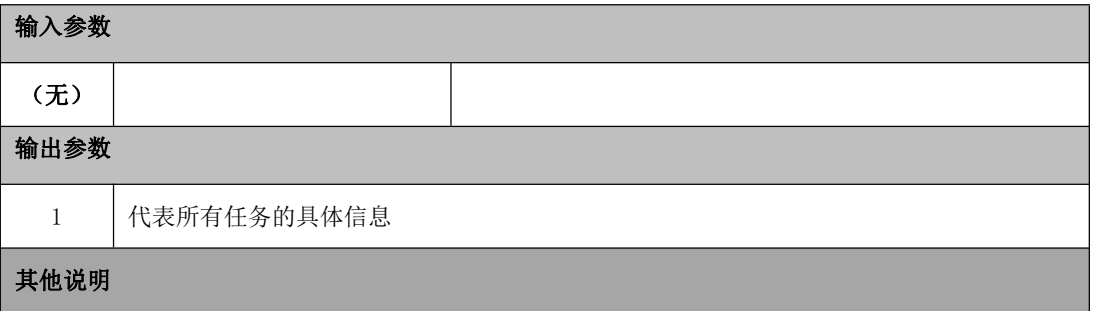

■ PlayTask\_OpenSound

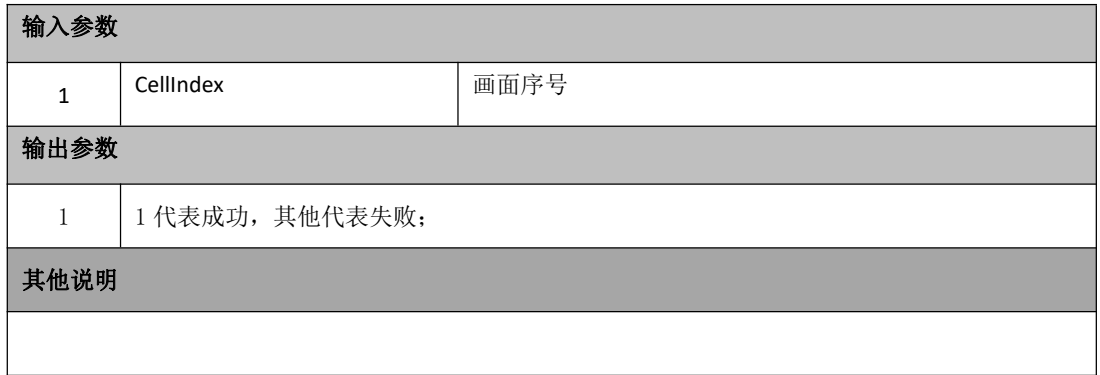

■ PlayTask\_CloseSound

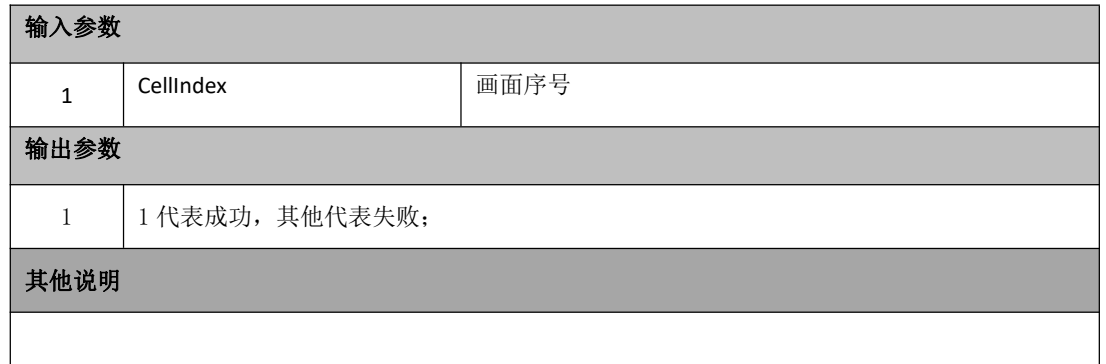

■ PlayTask\_SetFilePath

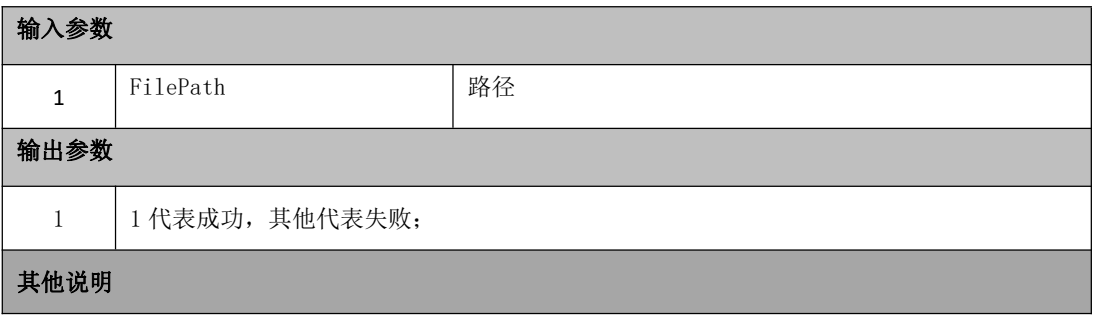

#### ■ PlayTask\_ScreenShot

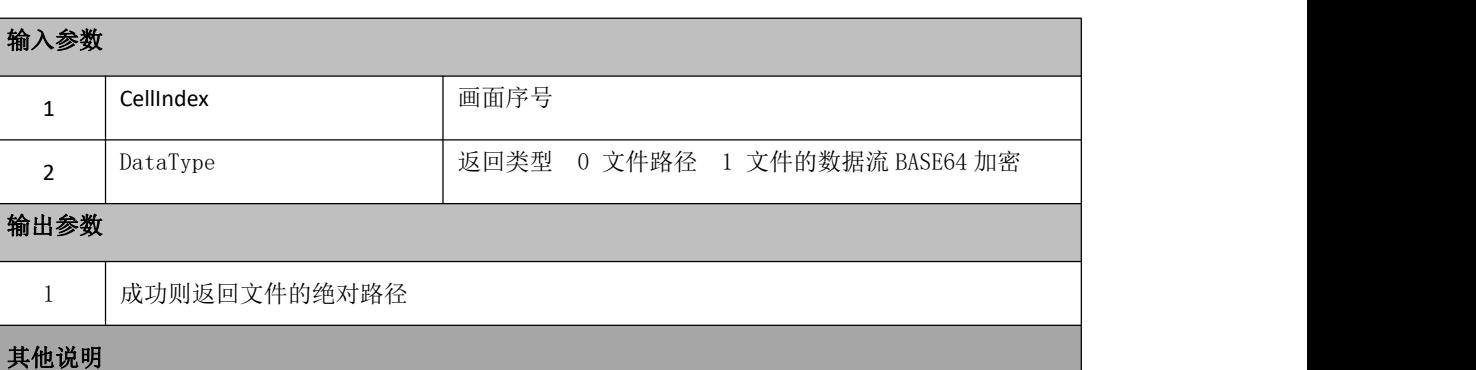

#### ■ FileTask\_FileSearch

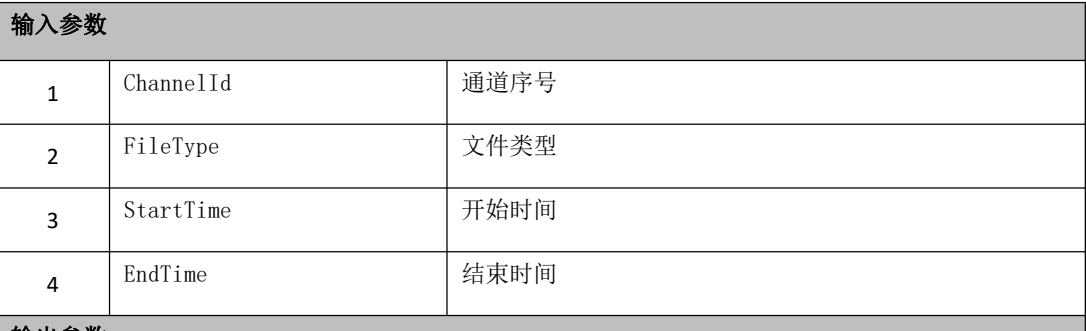

#### 输出参数

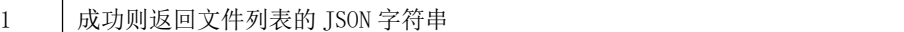

{"data":[{"sessionId":"10002BEAD62D7-81DE-4405-B9C4-F5D C0A8B4CD4","fileName":"201\_HOST192.168.0.64\_CH1\_2018062 2173649\_00000001.mp4","fileUrl":"D:\\VideoFiles\\Record s\\10002\\20180622\\192.168.0.64\\201\_HOST192.168.0.64 CH1\_20180622173649\_00000001.mp4","startTime":"2018-06-2 2 17:36:49","endTime":"2018-06-22 17:37:34","fileIndex":0,"fileSize":10988340,"fileLocati on":2,"progressKind":1}],"code":1," msg ":"OK"}

#### 其他说明

FileType 2=服务器,3=设备

#### ■ PlayTask\_PTZ\_Turn

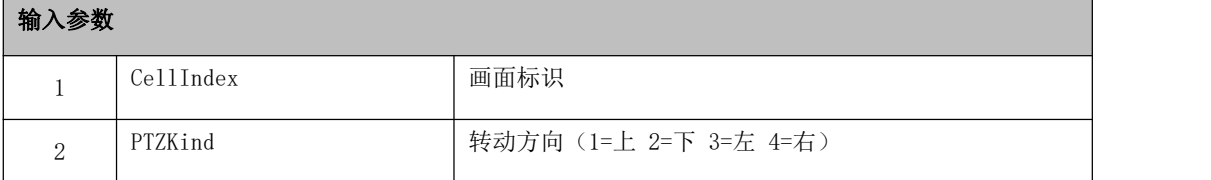

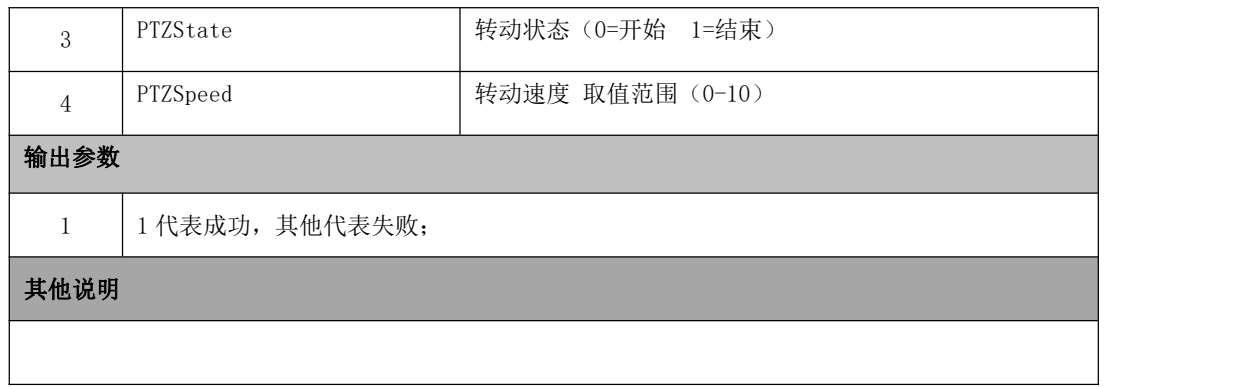

### ■ PlayTask\_PTZ\_Control

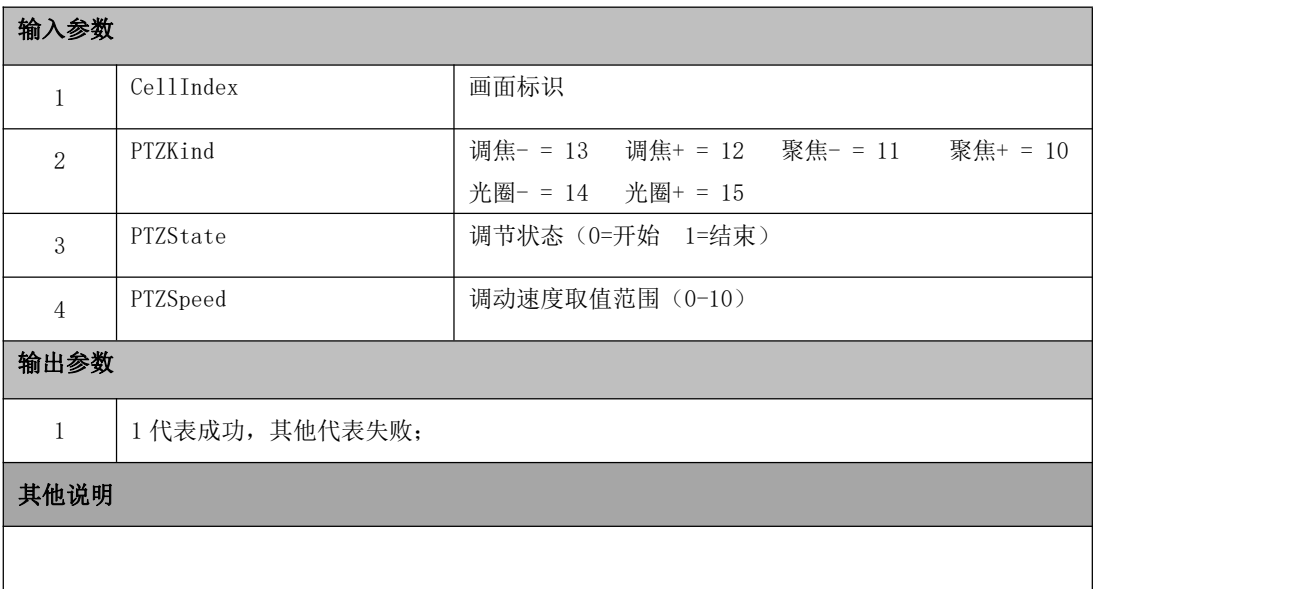

## ■ PlayTask\_PTZ\_Preset

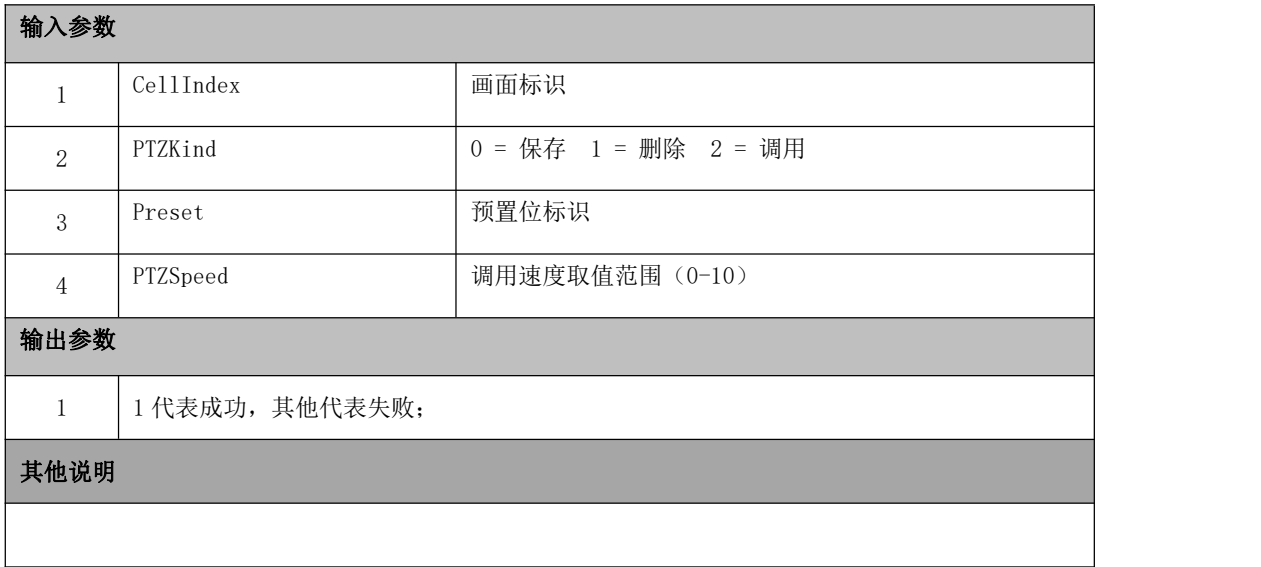

#### ■ PlayTask\_Record

 $\mathbf{I}$ 

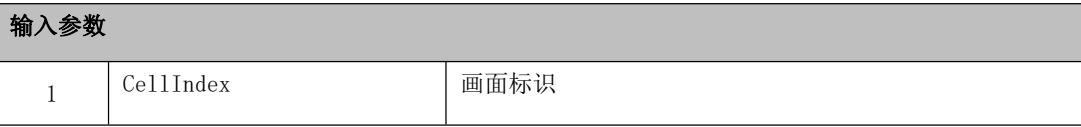

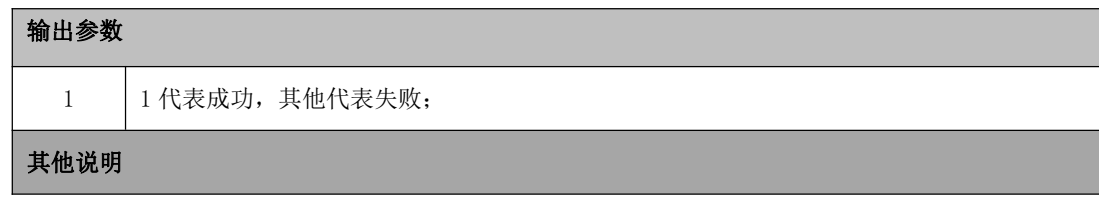

## ■ PlayTask\_StopRecord

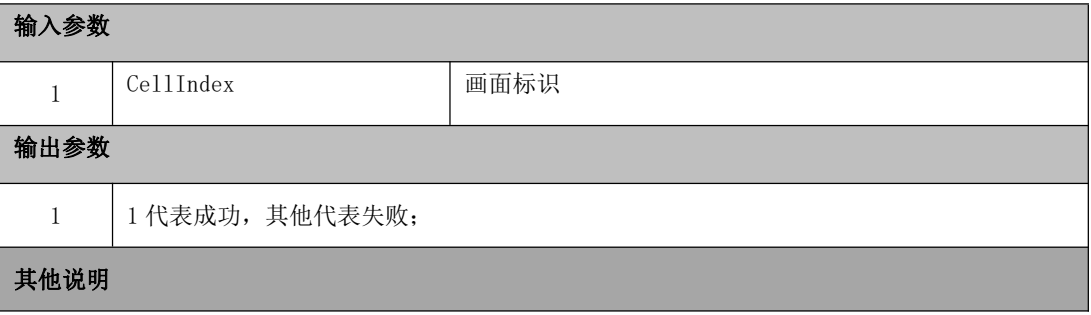